ブラウザのポップアップブロックが原因となっている可能性があります。 ポップアップブロックを解除いただくなど、ブラウザの設定をご確認ください。 また、ブラウザのバージョンが古い場合も表示されない可能性がございます。利用しているブラウザを 最新バージョンに更新いただくことをお試し下さい。 または動作環境としてる別ブラウザのご利用をお試しください。

■ポップアップブロック解除方法■

ブラウザによってポップアップブロックの解除方法が異なります。

以下は一般的なポップアップブロックの解除方法になりますが、バージョンアップ等により解除方法が 変わる可能性がございますので

最新の情報は、各ブラウザのマニュアル等でご確認をお願い致します。

<Microsoft Edge>

「…」から「設定」を選び、[Cookie とサイトのアクセス許可] を選択し、[すべてのアクセス許可] 内 の[ポップアップとリダイレクト] を選択します。

[許可] の右側にある「追加」 を選択し、ポップアップブロック許可対象のサイトを追加します。

⇒追加サイト:https://www.med-login.mhlw.go.jp/s/

⇒追加サイト:https://www.g-mis.mhlw.go.jp/s/

## <Google Chrome>

メニューアイコンから「設定」を選び、「コンテンツの設定」で「ポップアップのブロック」のスイッチ をオン・オフに切り替えます。

## $\leq$ Firefox $>$

メニューアイコンから「設定」を選び、「プライバシーとセキュリティ」を選択し、「ポップアップウィン ドウをブロックする」のチェックを外します。

 $<$ Mac OS/Safari $>$ 

「環境設定」の「Web サイト」ボタンをクリックし、「ポップアップウィンドウ」を選び、

「以下の Web サイトでのみポップアップウインドウを許可」 セクションで「現在開いている Web サイト」 からポップアップを許可したいサイトをクリックします。

- ⇒追加サイト:https://www.med-login.mhlw.go.jp/s/
- ⇒追加サイト:https://www.g-mis.mhlw.go.jp/s/

## 以下も併せてご確認ください。

・「以下の Web サイトでのみポップアップウインドウを許可」 セクションに①サイトが表示されており、 ①サイトの右側に表示されるオプションが「ブロックして通知」、「開かない」となっていないかご確認い ただく。

・「ブロックして通知」、「開かない」となっている場合、右側にあるポップアップメニューにて「許可」 を選択していただく。

■G-MIS動作環境■

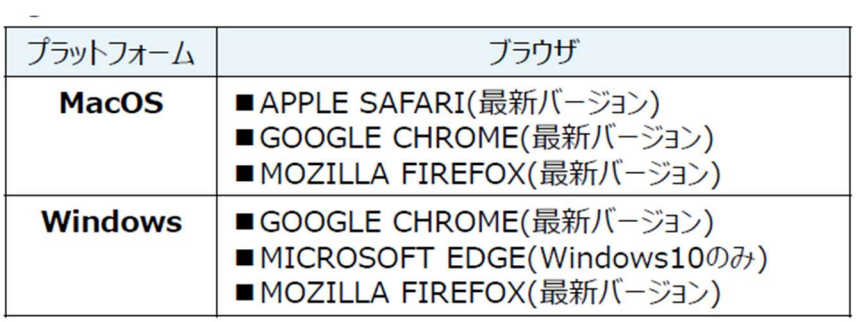

※ セキュリティの問題によりMicrosoft Internet Explorerは 使用不可となっております。